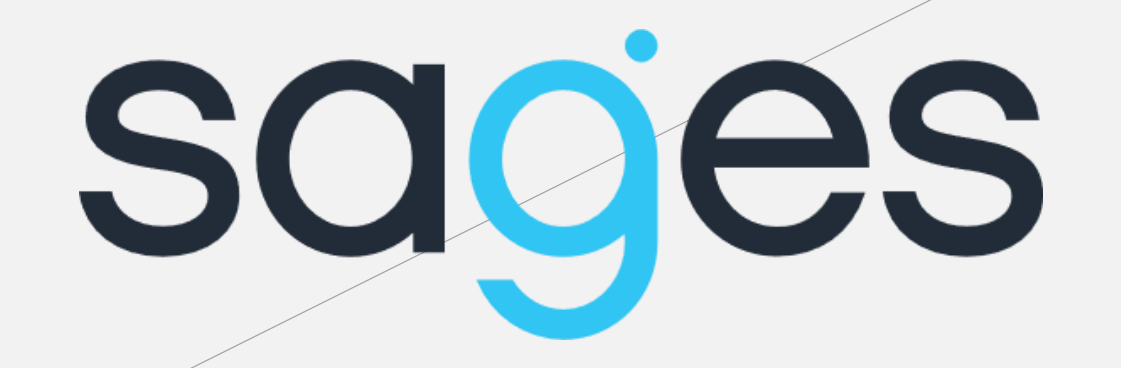

### **Import danych z pliku**

# **Agenda**

### **CZĘŚĆ TEORETYCZNA**

- Jakie formaty można importować?
- Przygotowanie pliku CSV
- $\checkmark$  Struktura pól
- Mapowanie pól
- $\checkmark$  Import danych

### **CZĘŚĆ PRAKTYCZNA**

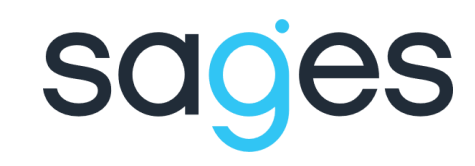

## **Jakie formaty plików można importować?**

 $\nu$  MARC

 $\checkmark$  Aleph

plik CSV

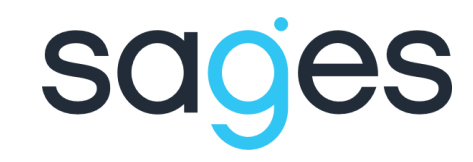

### **Przygotowanie pliku CSV – na co zwrócić uwagę**

- $\checkmark$  kodowanie pliku w UTF-8
- $\checkmark$  jako separator kolumn powinien być stosowany średnik
- w pierwszej kolumnie powinien znajdować się identyfikator, po którym rozpoznajemy poszczególne rekordy i przed mapowaniem tego pola wpisujemy IDENTIFY: (dotyczy sytuacji, gdy aktualizujemy dane w Omedze)
- mapowanie pól zapisywane jest zawsze w drugim wierszu w pliku
- dane w kolumnach nie powinny zawierać żadnych niepotrzebnych znaków np. spacji

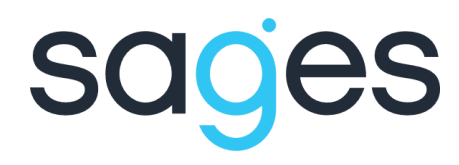

### **Struktura pól**

Strukturę poszczególnych pól można znaleźć pod adresem:

### **adresbazy//doc/nazwapola/nazwapola.html**

gdzie:

**adresbazy** – to adres url dla danej instalacji Omegi – np. dla IMP jest to https://ppm.imp.lodz.pl

**nazwa pola** – tutaj podstawiamy nazwę pola złożonego, którego strukturę chcemy zobaczyć np. author, affiliation itp.

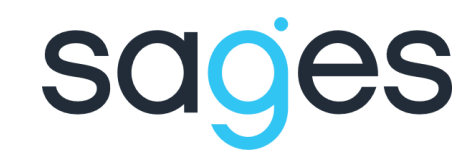

## **Struktura pól**

Wpisując w oknie adresu w przeglądarce:

**http://ppm.imp.lodz.pl//doc/author/author.html**

### otrzymamy:

#### Struktura typu author

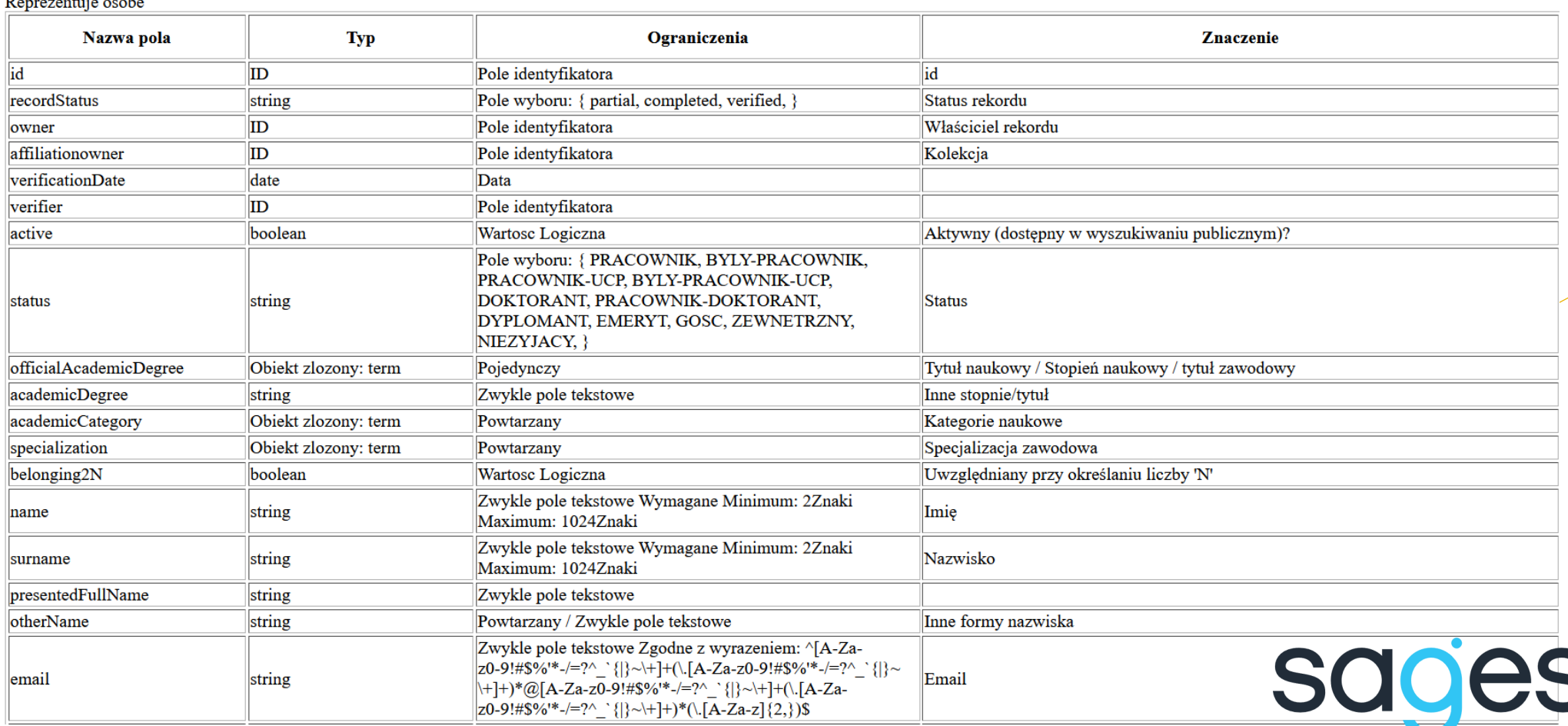

### **Struktura pól**

Obiekt typu String jest ciągiem znaków

 Obiekt złożony posiada swoją własną strukturę, w mapowaniu korzystając z pól obiektu złożonego musimy się odwołać do obiektu nadrzędnego

Obiekt złożony Term jest daną słownikową

 Obiekt typu boolean jest zmienną logiczną przyjmującą wartości true or false

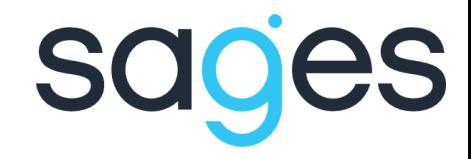

### **Mapowanie pól**

W mapowaniu używa się następujących znaków:

<< - przypisz do danego pola

<> - pobierz istniejący obiekt z bazy danych

() – stwórz nowy obiekt

[] – to pole jest kolekcją

 $\leq$  oznacza "gdzie", po niej następuje zapytanie do bazy danych

++ - służy do oddzielania wartości w komórce z danymi, która zawiera dane do więcej niż

jednego pola

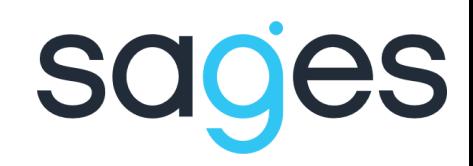

## **Mapowanie pól - przykłady**

- $\triangleright$  status=PRACOWNIK w polu "Status" przypisz każdemu wartość Pracownik
- $\triangleright$  authorprofile/prefixPL=mgr w profilu autora w polu "Tekst przed nazwiskiem w języku polskim" ustaw każdemu warość mgr
- $\triangleright$  authorprofile/possitionPL={0} w profilu autora w polu "Stanowisko w języku polskim" wpisz wartość z pliku CSV
- $\triangleright$  affiliation << Affiliation <> | acronymPL={0} znajdź obiekt typu afiliacja o takim samym akronimie w języku polski jak w komórce w pliku, a następnie wpisz go w polu "Afiliacja (główna)" w rekordzie danej osoby

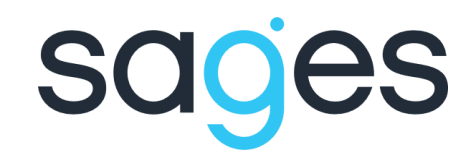

### **Mapowanie pól - przykłady**

- $\triangleright$  authorprofile/extid[]<< $\frac{1}{5}$ (staffld) "Identyfikator w systemach zewnętrznych" (w Profilu autora), dla którego tworzymy nowy obiekt o nazwie "Identyfikator pracownika" i wpisujemy mu wartość z pliku CSV
- staffGroup<<Term<>|termtype/code=staffGroup&&namePL={0} do pola "Grupa zatrudnienia" dodaj obiekt typu Term gdzie pole "Kod systemowy typu danych słownikowych" jest równe Grupie zatrudnienia i "Nazwa w języku polskim" jest brana z pliku CSV

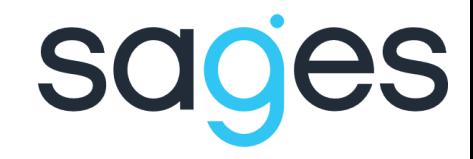

### **Import danych – URL**

Przy imporcie pliku do Omegi należy wybrać jeden z URL, w zależności od operacji jaka będzie wykonywana:

- <protocol>://<domain>/entity-service/rest/entityaccesspoint/csv/save – jeżeli będziemy dodawać jedynie nowe rekordy do bazy
- <protocol>://<domain>/entity-

service/rest/entityaccesspoint/csv/update – używany w przypadku kiedy chcemy zaktualizować istniejące rekordy w bazie; jeżeli w czasie importu pojawi się nowy rekord to zostanie on dodany do bazy

w miejsce <protocol> wpisujem https a w miejsce <domein> domenę w jakiej znajduje się nasza baza czyli dla IMP będzie to ppm.imp.lodz.pl

### **Import danych**

Import pliku do bazy może odbyć się przy użyciu:

 $\triangleright$  wiersza poleceń

programów graficznych taki jak POSTMAN lub SoapUI

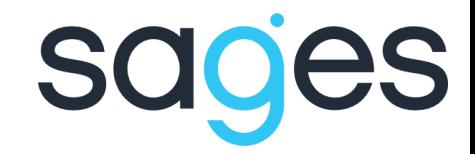

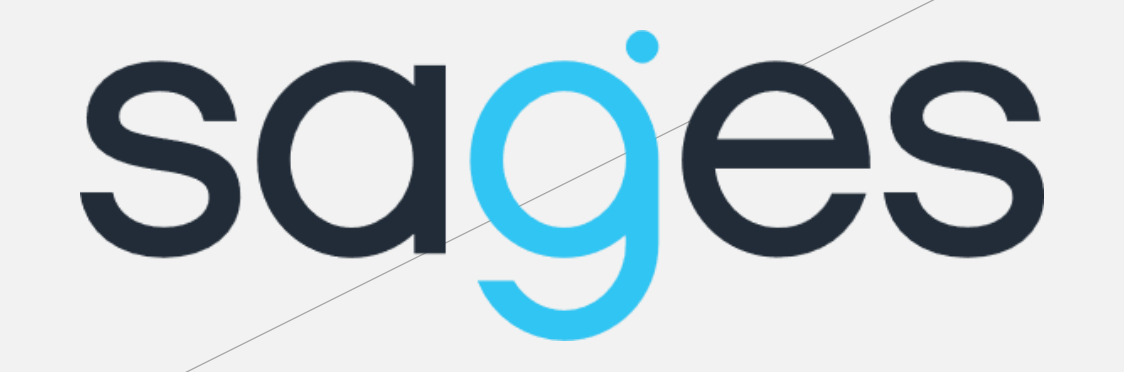

### **Dziękujemy za uwagę**